# Настройка «1С: Предприятие» для работы с молочной продукцией в «Складе 15 + МОЛОКО»

Последние изменения: 2024-03-26

Рассмотрим процесс настройки работы программного продукта «Склад 15 + МОЛОКО» с «1С: Предприятием» на примере конфигурации «Комплексная автоматизация», редакция 2.

## Настройка учетной системы

## Настройка интеграции с ВетИС (Меркурий)

Запустите «1С: Предприятие», в открывшемся окне выберите вкладку «НСИ и администрирование», а затем «Интеграция с ВетИС (Меркурий)».

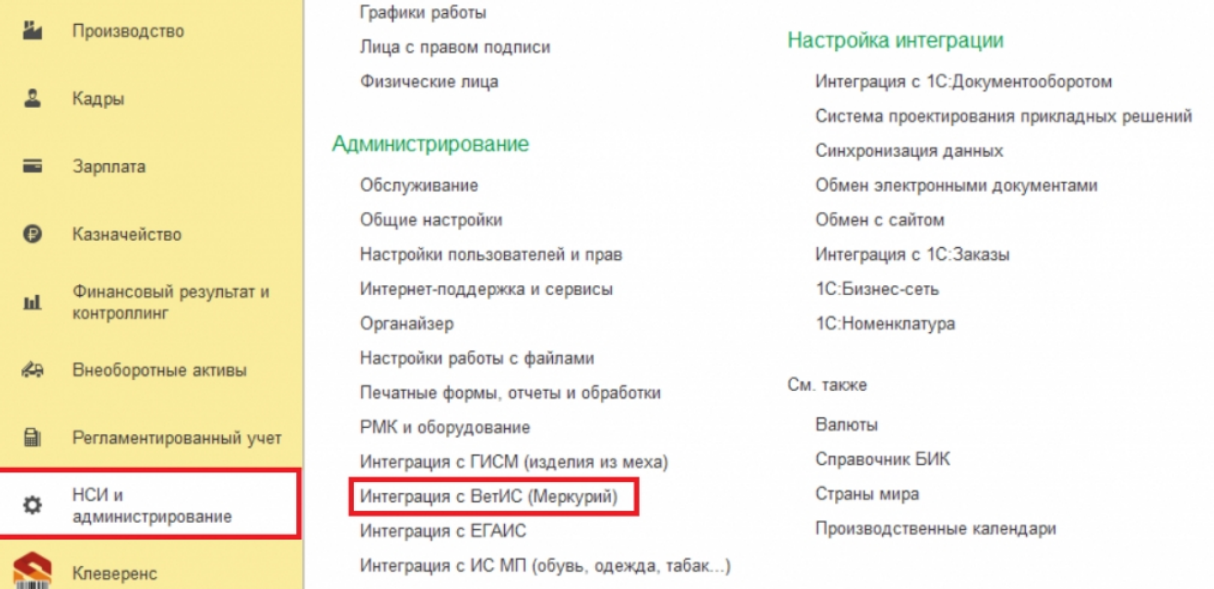

В открывшемся окне проставьте галку в пункте «Учет подконтрольных товаров ВетИС».

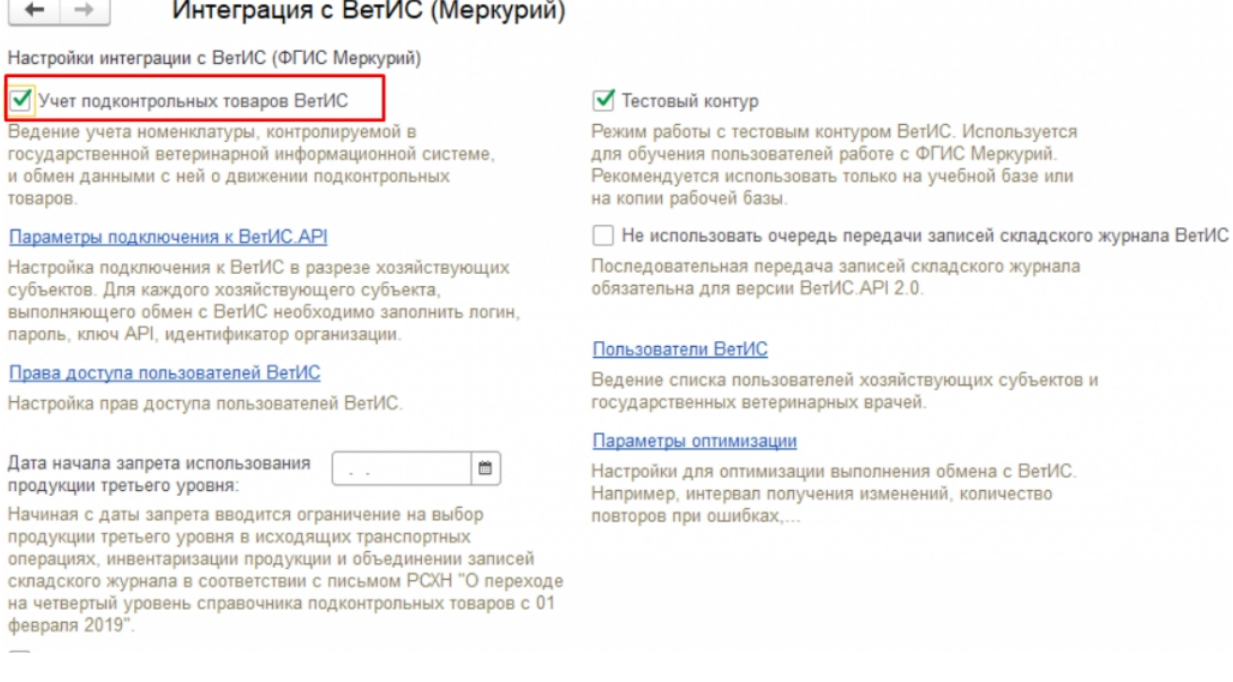

#### В зависимости от того, настроена ли в учетной системе интеграция с ФГИС Меркурий (проставлена ли галочка), документы для ввода в оборот молочной продукции могут выглядеть по-разному, например:

#### Настроена интеграция с ФГИС Меркурий.

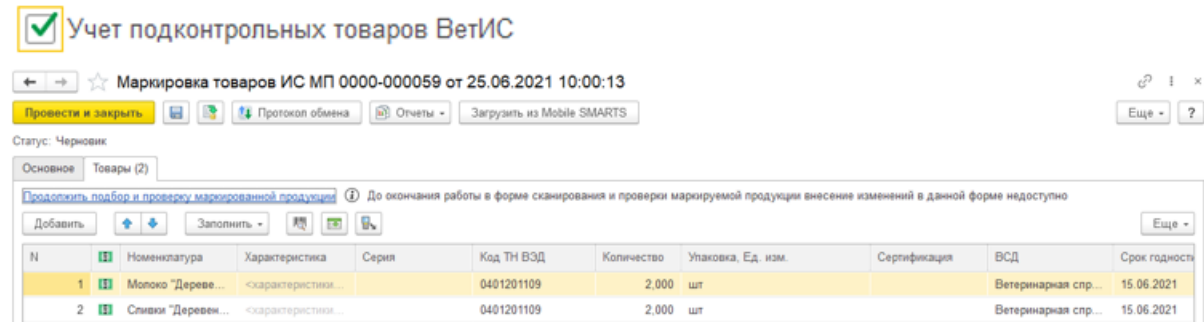

Не настроена интеграция с ФГИС Меркурий.

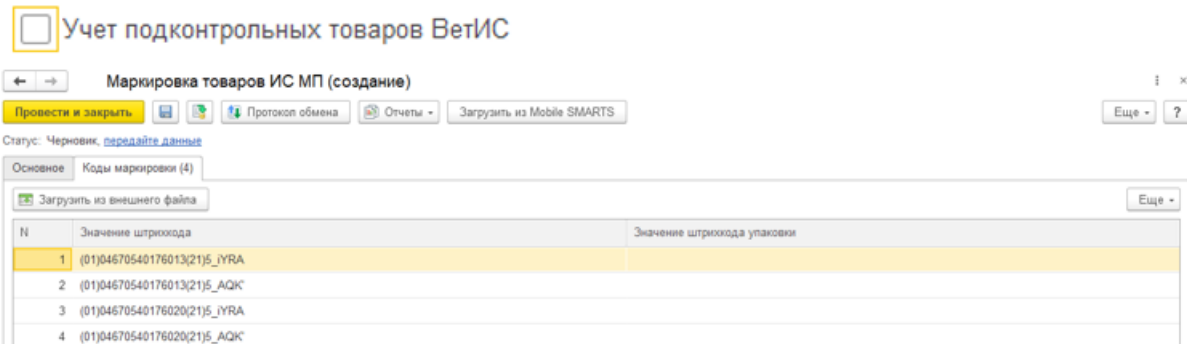

### Настройка номенклатуры

Для корректной загрузки документов с ТСД в карточке номенклатуры должны быть указаны:

1. Вид номенклатуры, соответствующий одному из двух видов маркированной продукции: «Молоко и молочная продукция» или «Молоко и молочная продукция (без ВЕТИС)».

Отнесение номенклатуры к одному или другому виду маркированной продукции зависит от того, является ли она поднадзорной в соответствии с Приказом Минсельхоза РФ от 18.12.2015 № 648.

2. Код ТН ВЭД.

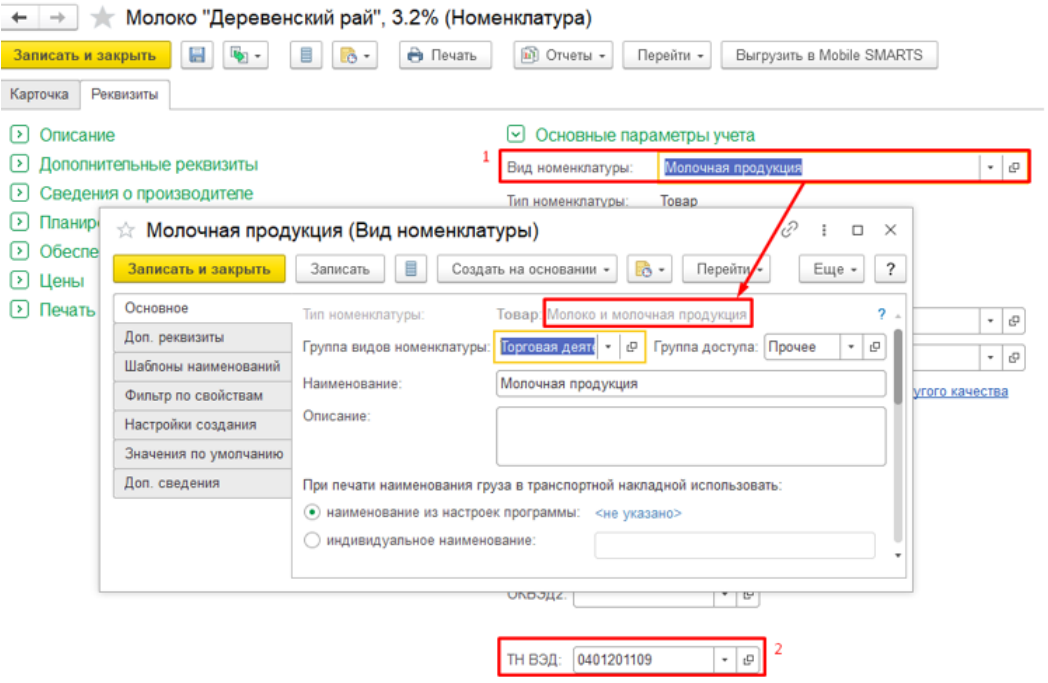

Настройки глобальных параметров в обработке «Клеверенс»

## Обязательные глобальные параметры

В качестве обязательных [глобальных](https://www.cleverence.ru/support/97064/?cat=1472) параметров указываются организация, вид продукции, операция и операция нанесения.

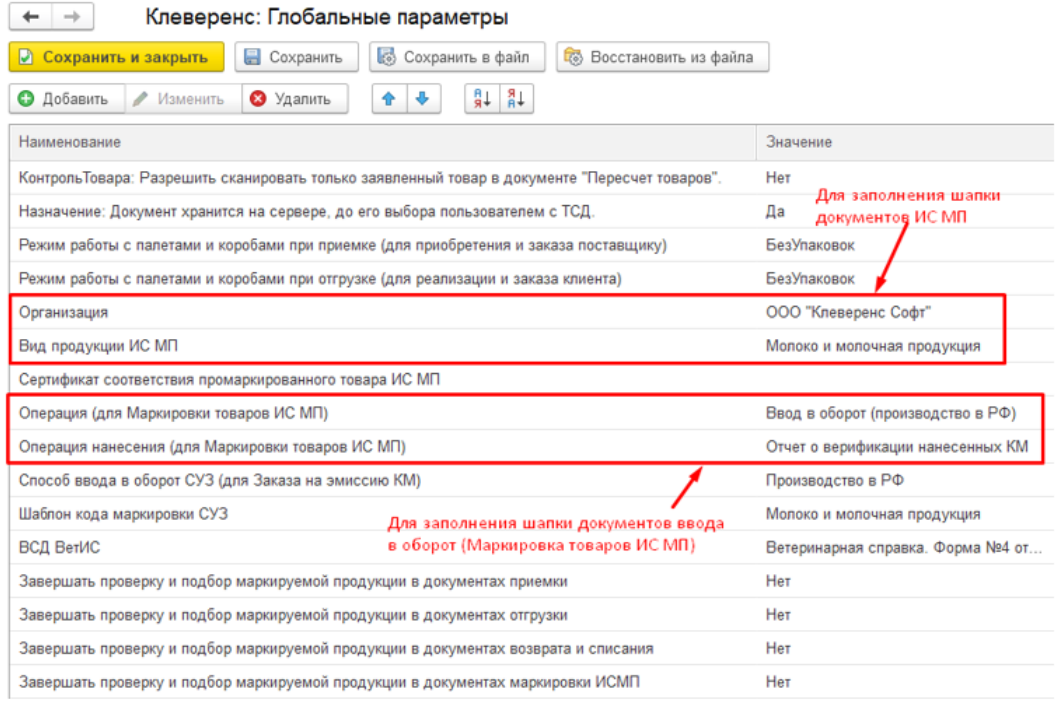

Операция и операция нанесения кодов маркировки, указываемые в глобальных параметрах, должны

#### Глобальные параметры для заполнения реквизитов ВетИС

В случаях, когда в табличной части загружаемого документа необходимо указать ветеринарносопроводительный документ (далее — ВСД) и срок годности, для подбора нужного ВСД можно указывать на ТСД дату производства и/или использовать глобальные параметры:

- ВСД ВетИС
- Дата производства ВСД ВетИС
- Предприятие ВетИС

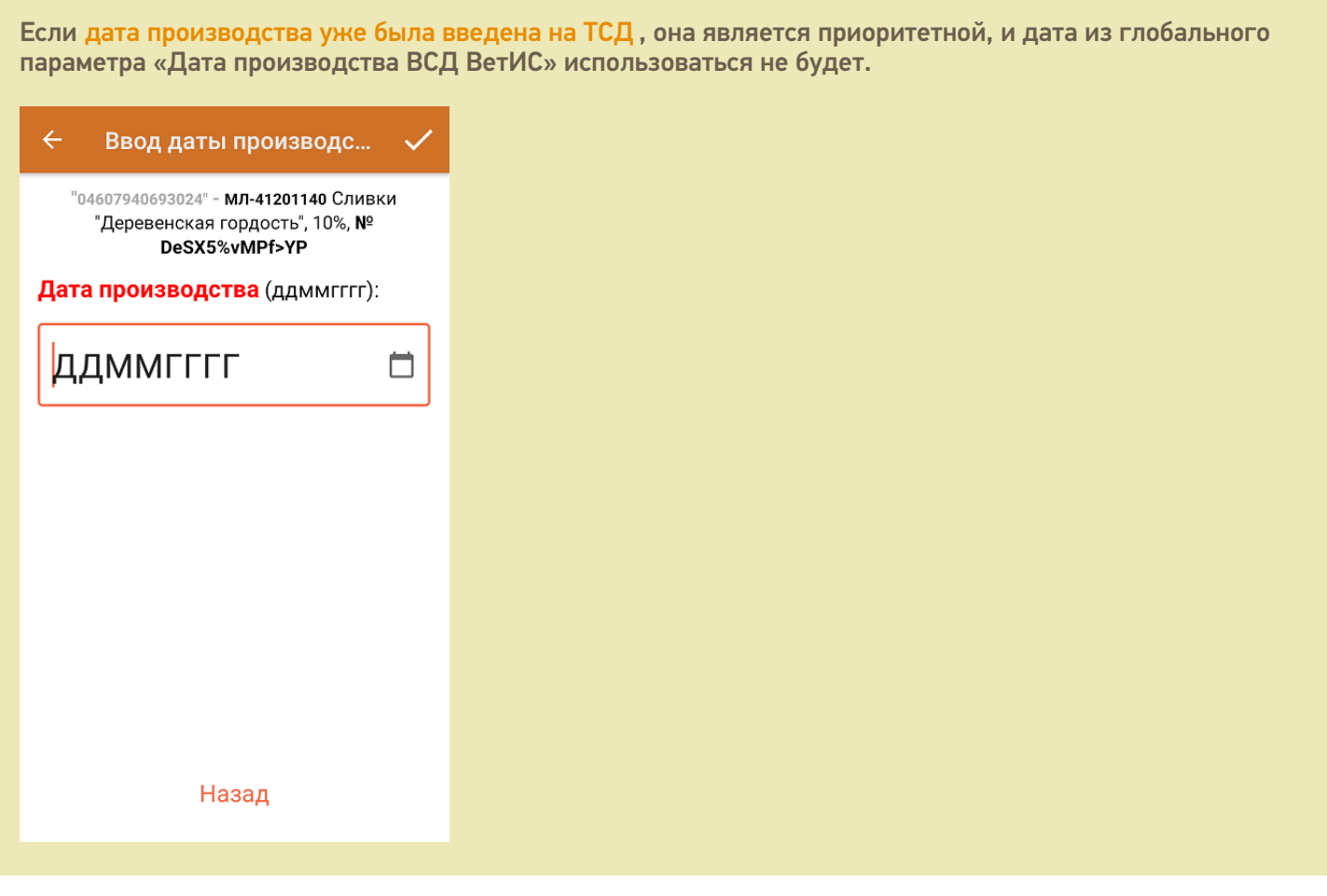

Алгоритм заполнения реквизитов ВЕТИС:

- 1. Если заполнен глобальный параметр «ВСД ВетИС», будет выполнена проверка соответствия продукции, указанной в выбранном ВСД, отсканированной номенклатуре. Если продукция соответствует отсканированной номенклатуре, в документ будет загружен выбранный ВСД.
- 2. Если глобальный параметр «ВСД ВетИС» не заполнен или продукция в нем не соответствует отсканированной номенклатуре, будет выполнена попытка подобрать ВСД по дате производства, введенной на ТСД или указанной в глобальном параметре «Дата производства ВСД ВетИС», и отсканированной номенклатуре (тип ВСД = «Производственный»).
- 3. Если будет подобран единственный ВСД, он будет загружен в документ.
- 4. Если будет подобрано несколько ВСД, ни один из них не будет загружен. В этом случае требуется явное указание ВСД в глобальном параметре «ВСД ВетИС».

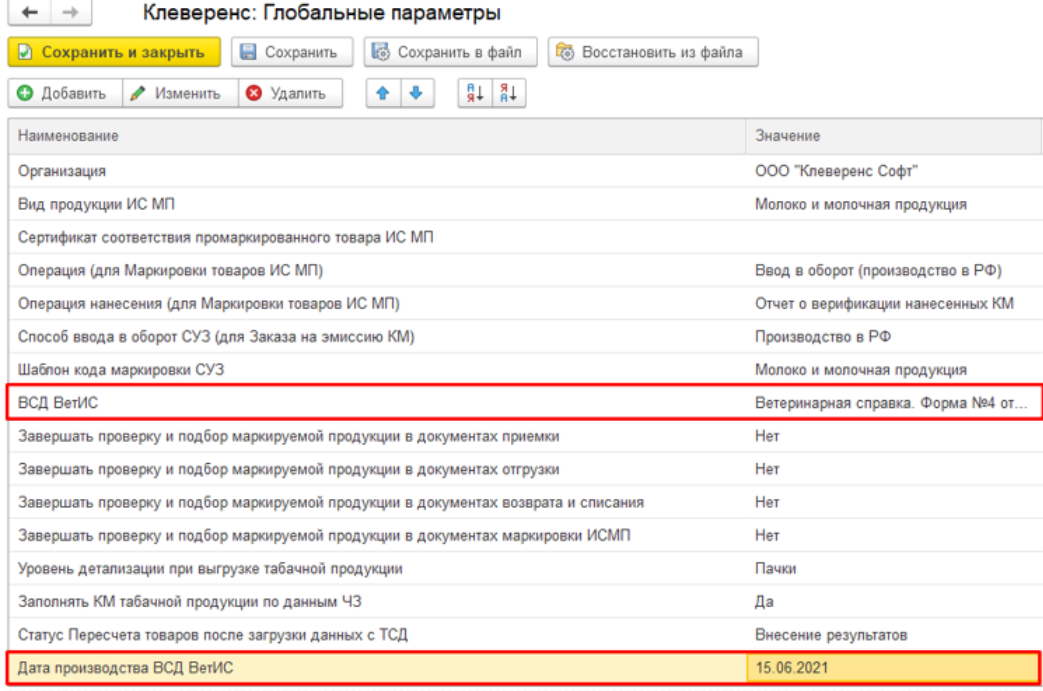

Если используются ВСД в разрезе нескольких предприятий ВетИС, то для поиска по конкретному предприятию можно использовать глобальный параметр «Предприятие ВЕТИС». Если он заполнен, подбор ВСД будет производиться с учетом указанного предприятия.

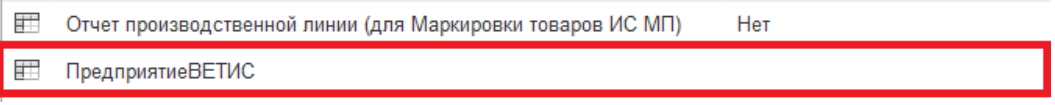

Это может потребоваться в случае, когда для одной продукции на одну и ту же дату производства могут существовать несколько ВСД по разным предприятиям.

Не нашли что искали?

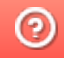

Задать вопрос в техническую поддержку